## Cyber@UC Meeting 89

Lab Update

## If You're New!

- Join our Slack: **[cyberatuc.slack.com](https://cyberatuc.slack.com)**
- Check out our website: **[cyberatuc.org](https://www.cyberatuc.org)**
- Organization Resources on our Wiki: [wiki.cyberatuc.org](http://wiki.cyberatuc.org)
- **SIGN IN!** *(Slackbot will post the link in #general every Wed@6:30)*
- Feel free to get involved with one of our committees: *Content Finance Public Affairs Outreach Recruitment Lab*
- Ongoing work in our research lab!

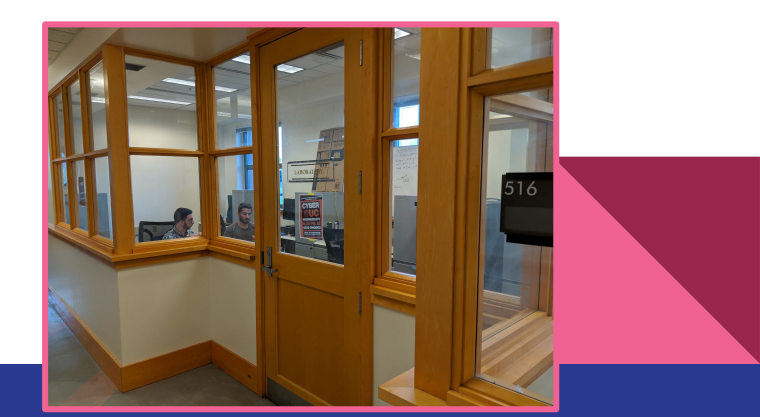

#### Announcements

- Bi-weekly lab events!
	- Socket Programming!
- Executive meeting Sunday, all are welcome
- Dodgeball Thursday
- CTF team
- Gathering!
- **Outreach Events!**

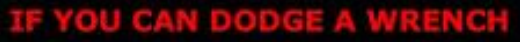

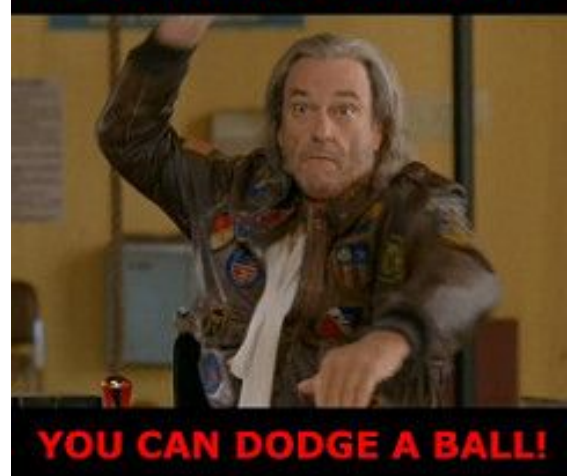

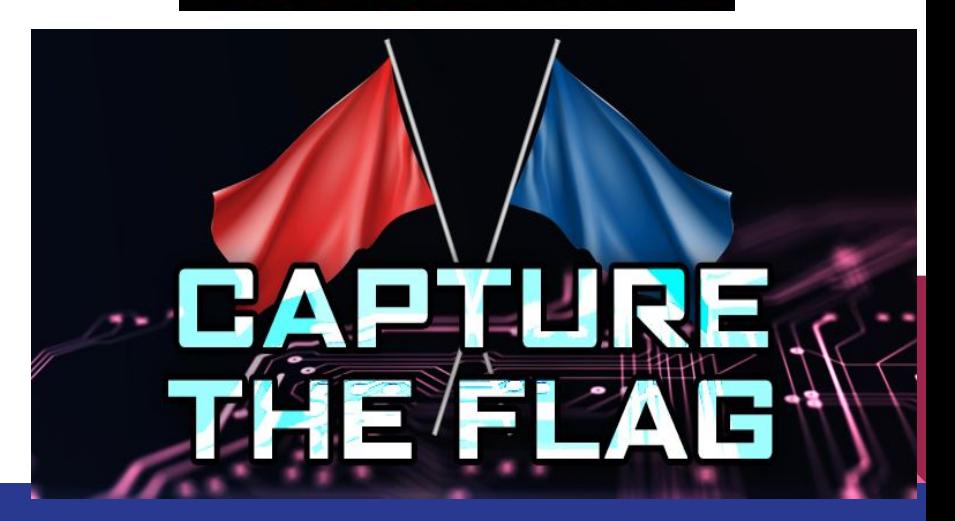

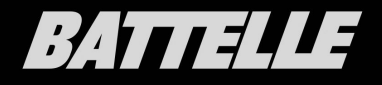

#### WEDNESDAY APRIL 10TH, 2019

GUEST SPEAKER: AARON MCCANTY

RE/VR AUTOMATION

SATURDAY APRIL 20TH, 2019

FULL DAY EVENT 11AM - 4PM

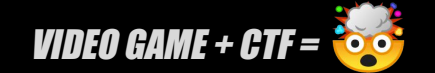

COLUMBUS OH

Weekly News

#### ASUS Confirms Backdoor

- ASUS update servers compromised and used to push malware
- Malware indexes MAC's of all infected devices for targeting purposes
- Malware pushed for 5 months in 2018, estimates are about tens of thousands to 1 Million devices

[https://motherboard.vice.com/en\\_us/article/bjqez4/asus-confir](https://motherboard.vice.com/en_us/article/bjqez4/asus-confirms-it-was-used-to-install-backdoors-on-its-customers-computers) [ms-it-was-used-to-install-backdoors-on-its-customers-compute](https://motherboard.vice.com/en_us/article/bjqez4/asus-confirms-it-was-used-to-install-backdoors-on-its-customers-computers) [rs](https://motherboard.vice.com/en_us/article/bjqez4/asus-confirms-it-was-used-to-install-backdoors-on-its-customers-computers)

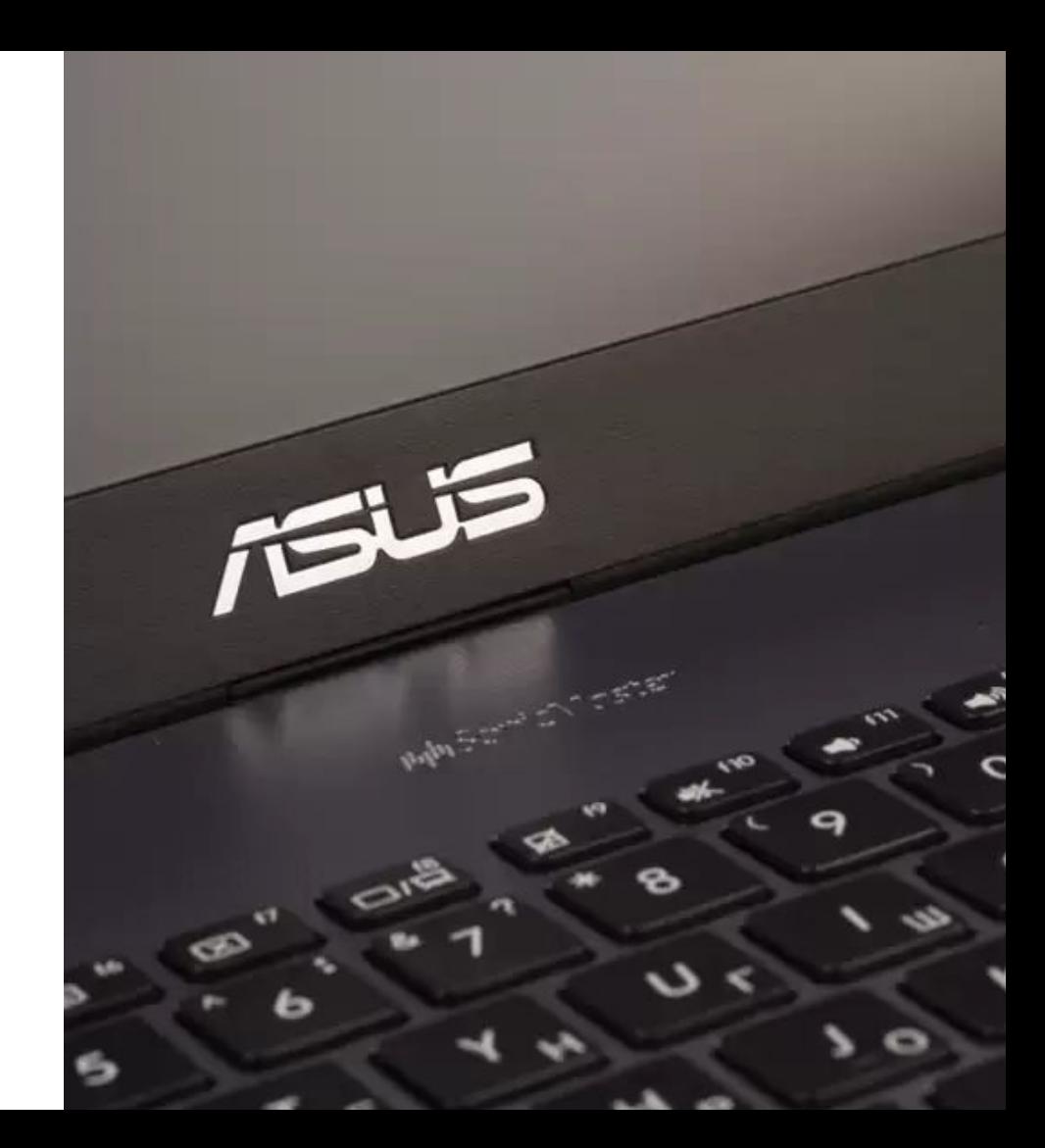

#### Are We in a Cyberwar?

- Survey Conducted by Venafi from RSA Conference with Cybersecurity Professionals
- 87% Believe World is in a Cyberwar
- 72% Believe Nation States should "hack-back"
- 58% Believe Private Organizations should "hack-back"

[https://securityboulevard.com/2019/03/are-we-in-a-cyberwar-yes](https://securityboulevard.com/2019/03/are-we-in-a-cyberwar-yes-say-many-it-security-pros/) [-say-many-it-security-pros/](https://securityboulevard.com/2019/03/are-we-in-a-cyberwar-yes-say-many-it-security-pros/)

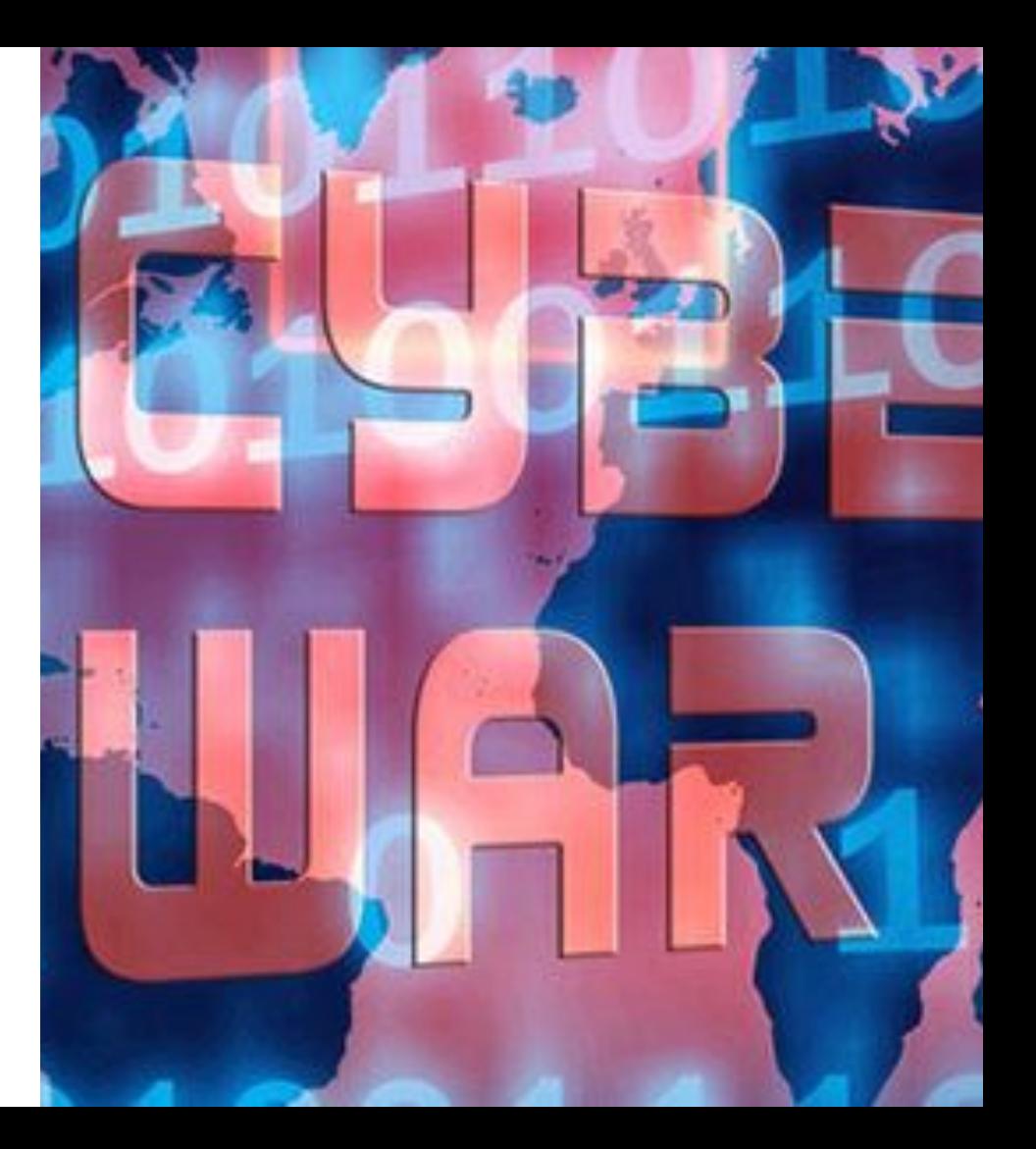

## Learning the Lab Part 1: Connecting

### **OpenStack**

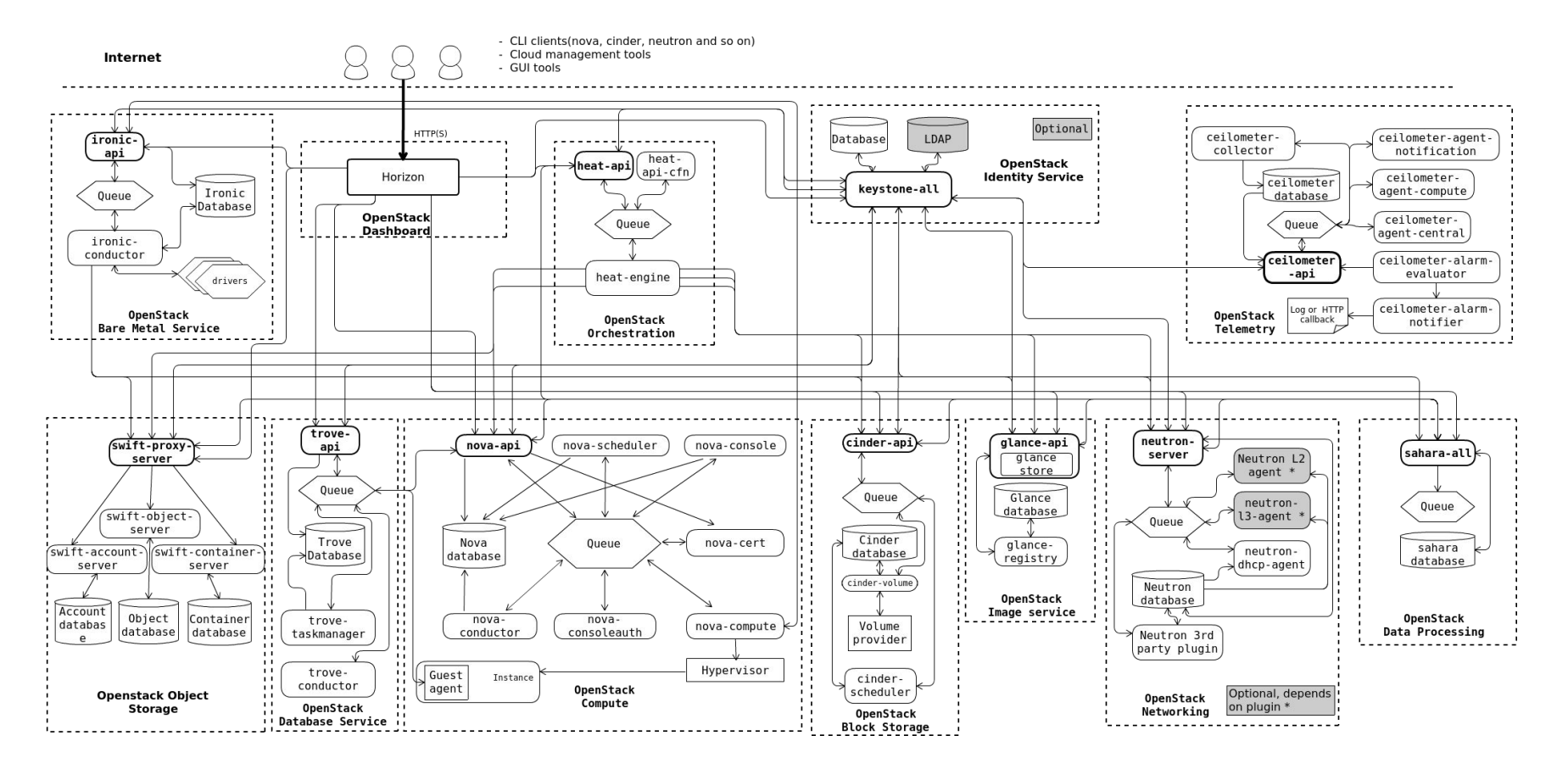

### Openstack Design Patterns

- Modular
- Producer and consumer
- Loosely Coupled

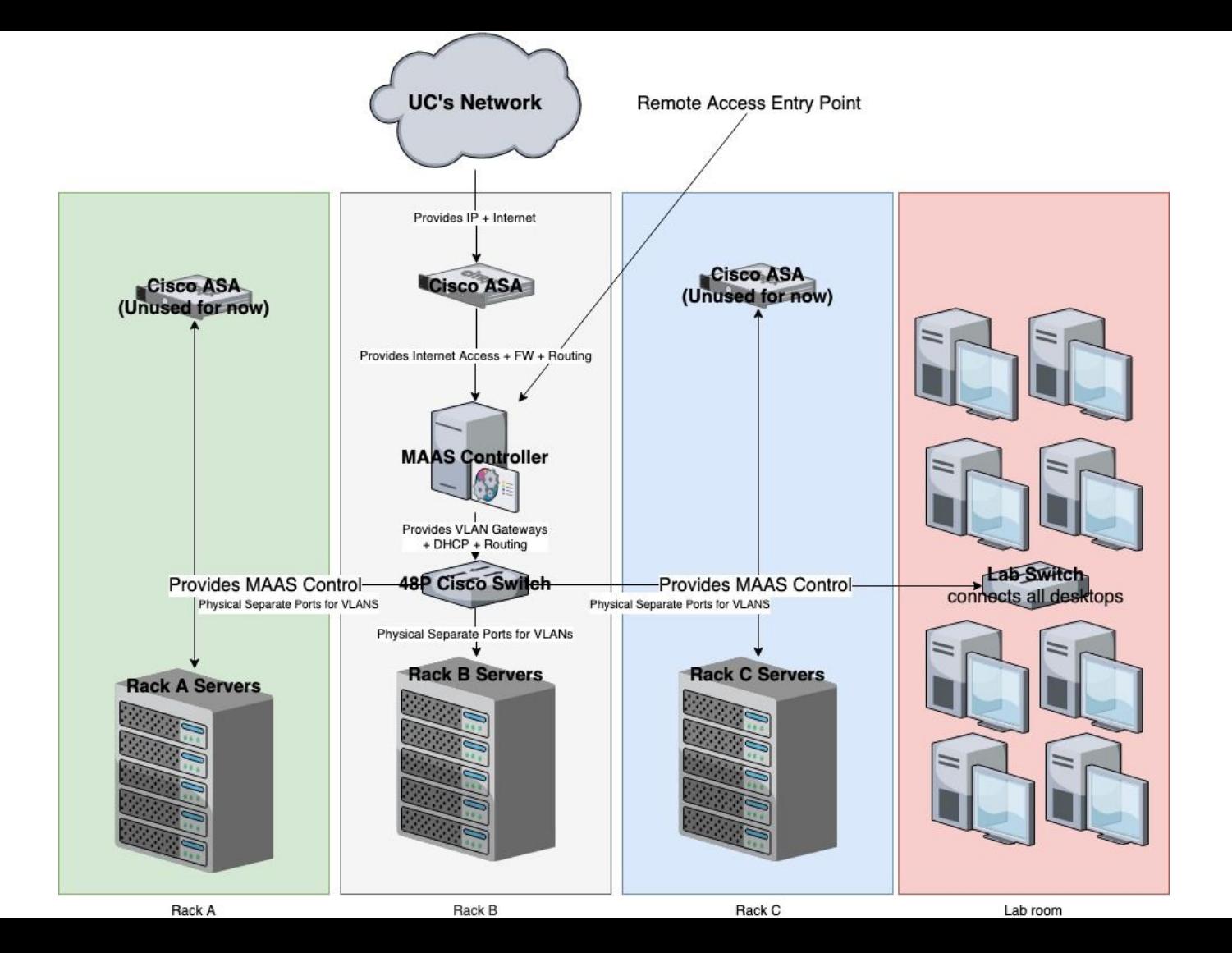

## **ZeroTier**

- A "**virtual switch**" for connecting devices
- Allows us to **remotely access our lab**!
- **● Open Source and Free!**
- **E2E Encrypted**
- The basics:
	- Each ZeroTier **Client has a 10-digit address** like: *89e92ceee5*
	- Each ZeroTier Network has a **16-digit Network ID** like: *8056c2e21c000001*

Lets download the ZeroTier Client: <https://www.zerotier.com/download.shtml>

Manual: <https://www.zerotier.com/manual.shtml>

# Install + Config working time

## ZeroTier Command Line Interface

First of all, make sure you run the zerotier-cli command as **root**.

#### **● zerotier-cli info**

○ Displays your ID, zerotier version, and status

#### **● zerotier-cli join <***network id***>**

- Allows you to join the zerotier network
- *○ You have to be authenticated in order to access the lab*

#### **● zerotier-cli leave <***network id***>**

○ Leaves a zerotier network

#### **● zerotier-cli listnetworks**

○ Lists all connected networks

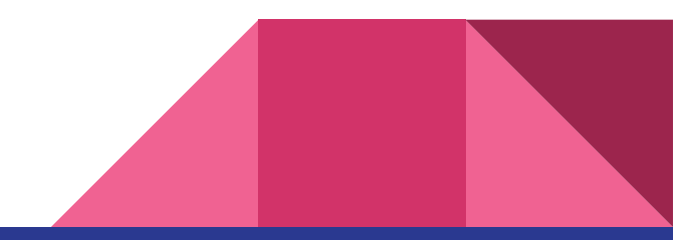

#### Connecting to the Lab Network

- Our labs **network ID** is: *REDACTED*
- The ZeroTier client **we need to connect to** has the IP of: *REDACTED*
	- This is the IP of our "Rack controller" AKA **the server for managing all other servers/VMs**
- **Now that we know** *where to connect to* and *are a part of the ZeroTier lab network* we need to **gain access to our running webapps**
	- To be able to access machines on our network **we need to set up a SOCKS Proxy**
	- **○ This is different for each operating system,** *you may need to do some googling*

**SSH cli cmd**: ssh -D 9002 -q member@*REDACTED*

For additional privs and access please talk to Ryan Young

## Connection + SOCKS working time